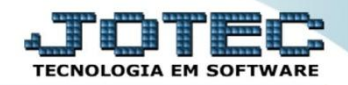

## **RESUMO DE OPERAÇÃO / PRESTAÇÃO POR CÓDIGO FISCAL LFREMRMOP**

 *Explicação: Relatório que demonstra tanto para Entradas quanto para Saídas a somatória dos impostos de ICMS (valor contábil, base de cálculo, imposto creditado, valores isentos e outros valores) e IPI (valor contábil, base de cálculo, imposto creditado, valores isentos e outros valores) de acordo com o período selecionado. O relatório é demonstrado dividido pelo tipo de operação (CFOP) de acordo com seu dígito inicial (1, 2 e 3 para Entradas e 5, 6 e 7 para Saídas). Poderá ser totalizado por Decênio (a cada 10 dias) e Quinzenal (a cada 15 dias).*

## **60** Menu Geral - JOTEC - 0000095.02 - 1114 - Mozilla Firefox  $= 0$ 172.16.1.28/cgi-bin/jtg ŧ∎ **Sistemas** .<br>Acesso Rápido  $\bullet$ CRM - SAC **Telemarketing Faturamento** Servicos **Faturamento** Contar a Peceber Serviços **Pendências diárias** CRM - SAC .<br>elemarketing Estoque **Mala Direta Estoque Compras FIPR** Inventário de produtos EDI icos<br>Mala Direta **Fluxo de Caixa** PDV Previsão financeir .<br>∥Estoque Produção **Contas a Pagar** Contas a Receber Faturamento Gerenc. de Compras<br>|Compras<br>|ELPR projetos Pedido есик<br>Produção Etiqueta zebra(Código de barras) Gera NF-E **Bancos Fluxo de Caixa** Centro de Custo Exportador **Mala Direta Bancos** Envio de E-mail **Example:**<br>Fluxo de Caixa<br>Centro de Custo Gestor Importador **Auditor Filiais** E-Commerce Exportador Gestor Importa<mark>dor</mark> Diário Auxiliar **Estatísticas & Fiscal** Contabilidade Administração Auditor  $\ddot{\phantom{0}}$ Filiais Gráficos **Estatísticas & Gráfico SUPORTE JOTEC TECNICO** 03/09/2015 MATRIZ  $\mathbf{N}$ Sair

## Para realizar a emissão deste relatório acesse o módulo: *Fiscal.*

Em seguida acesse: *Relatório > Resumo de operações por código fiscal***.**

| Menu do Fiscal - JOTEC - jtlfme01 - 0000065.00 - Mozilla Firefox                                                                                                    |                                                                                                    |                                                                                                    |                                                                                                    |                              |                                                                                                    |               |
|----------------------------------------------------------------------------------------------------|----------------------------------------------------------------------------------------------------|----------------------------------------------------------------------------------------------------|----------------------------------------------------------------------------------------------------|------------------------------|----------------------------------------------------------------------------------------------------|---------------|
| 172.16.1.28/cgi-bin/jtlfme01.exe?PROG=jotec                                                                                                    |                                                                                                    |                                                                                                    |                                                                                                    |                              |                                                                                                    |               |
| Suporte Eletrônico                                                                                                    |                                                                                                    |                                                                                                    |                                                                                                    |                              |                                                                                                    |               |
| <b>Sistemas</b>                                                                                                    |                                                                                                    | Arquivo Atualização Consulta Relatório                                                                                                    | Geradores                                                                                                   |                              |                                                                                                    | <b>FISCAL</b> |
| $\bullet$<br><b>Faturamento</b><br>ø<br><b>Servicos</b><br>ø<br><b>CRM - SAC</b><br>Telemarketing<br>ø<br><b>Mala Direta</b><br><b>Estoque</b><br>Compras<br><b>ELPR</b><br>Produção<br>Gerenc. de projetos<br>Contas a Pagar<br><b>Contas a Receber</b><br>ø<br><b>Bancos</b><br><b>Fluxo de Caixa</b><br>o<br>Centro de Custo<br>Exportador<br>Gestor<br>Importador | Registros<br>Entradas<br>Saídas<br>Serviços tomados<br>Serviços prestados<br>ICMS por conta contábil<br>IPI por conta contábil<br>Apuração<br><b>ICMS</b><br>Quinzenal saldo IPI<br>Decendial saldo IPI | Apuração de IPI<br>Apuração de ICMS livro<br>Apuração de IPI livro<br>Apuração de ISS<br>Apuração de PIS/COFINS<br><b>Diversos</b><br><b>Arquivos Anexos</b><br>Anual de impostos retidos | Apuração Impostos Lucro presumido<br>Resumo de operações por código fiscal<br>Informe econômico fiscal ICMS | <b>DARF</b><br>IR Antecipado | Demonstração mensal saldo IPI<br>G.INTER - Nova Gia<br>Termo abert, encerr<br>Correlacao NSU/Docto fiscal<br>Crédito PIS/COFINS |               |
| Suporte eletrônico<br>Melhorando sua empresa                                                                                                    |                                                                                                    | <b>E-Entradas</b><br>D-Saídas                                                                                                    | I-Registro de serviços prestados<br><b>M-ICMS</b>                                                           |                              | <b>L-Saldo credor IPI</b><br><b>S-PIS/COFINS</b>                                                                                |               |
| <b>SUPORTE JOTEC</b>                                                                                                    |                                                                                                    | N-Registro de serviços tomados<br><b>TECNICO</b>                                                                                                    | $P-IPI$<br>24/09/2015                                                                                       | <b>MATRIZ</b>                | <b>F-Menu Inicial</b>                                                                                                    |               |

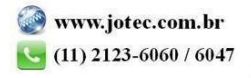

 Na tela que será aberta em seguida, basta selecionar o *(1) Tipo de operação (Entradas ou Saídas),* informar o *(2) Período (Data inicial e final),* selecionar o *(3) Total (Sem Total, Total por decêndio ou Total por quinzena)* e clicar no ícone da *"Impressora"* para emitir o relatório.

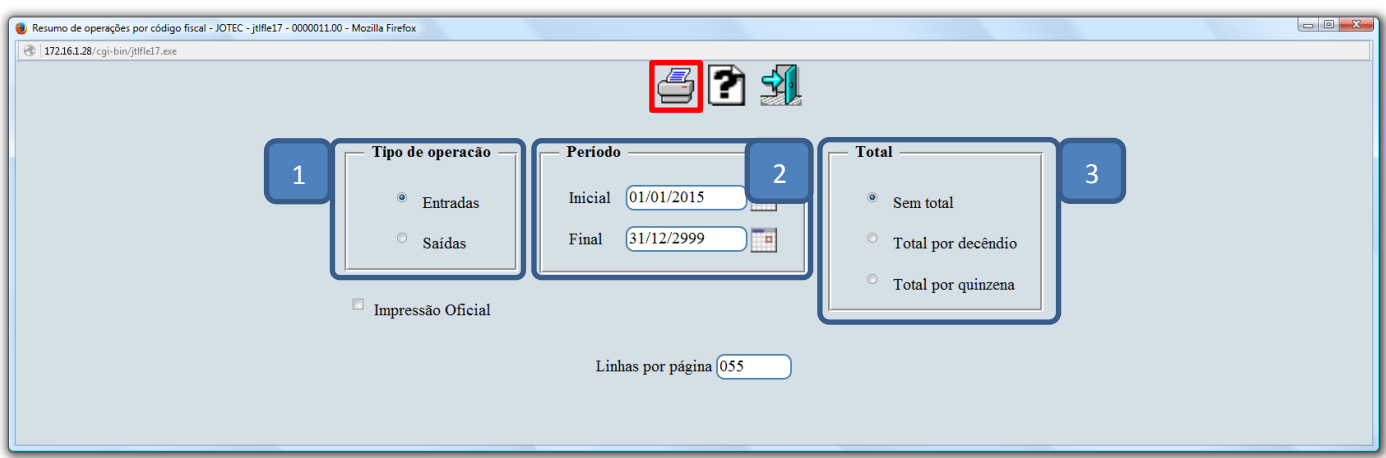

Selecionando a opção: *Gráfica Normal – PDF com logotipo*, será gerado o relatório conforme abaixo:

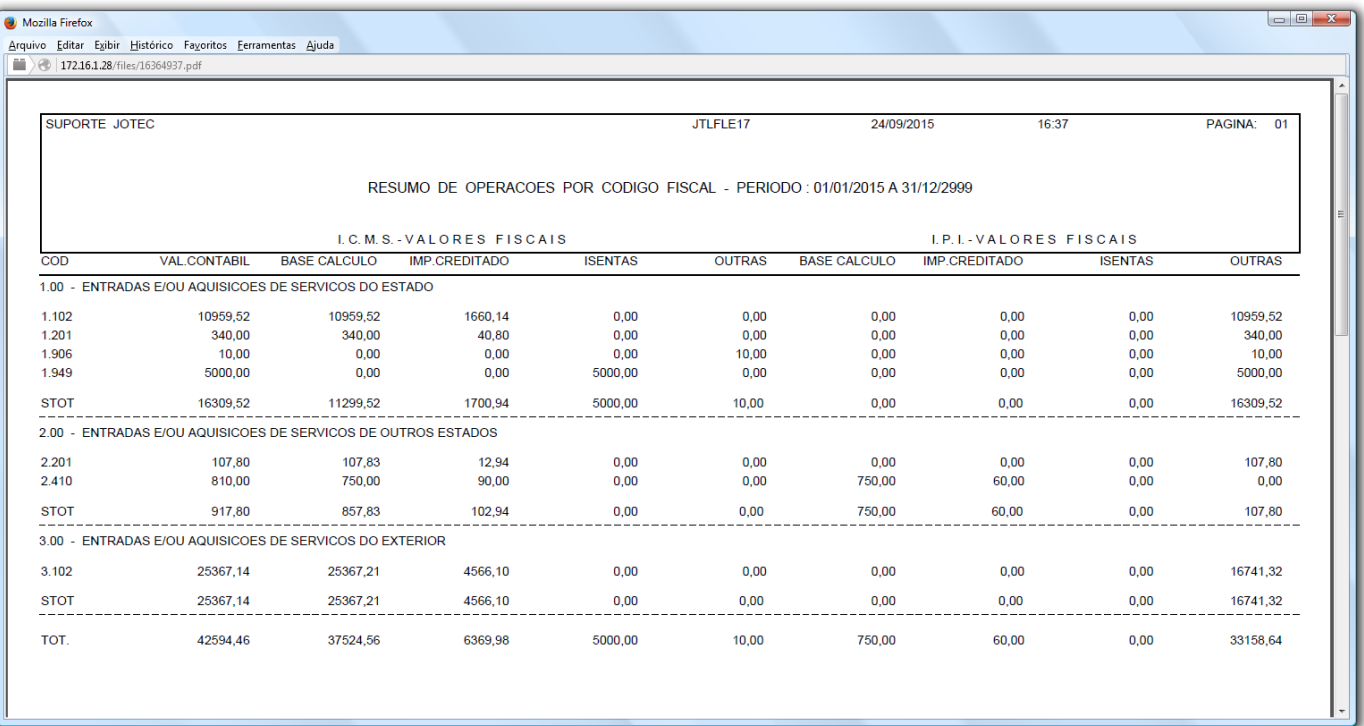

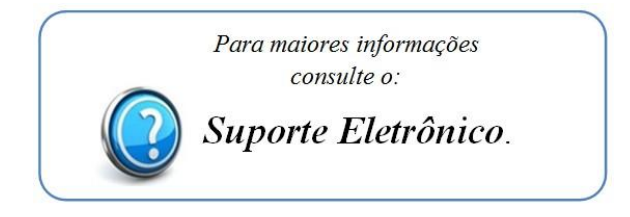

2015/06